## **Ihr Fachhändler seit über 30 Jahren.**

**Mitglied im zentralen CKV Fachhändlerverbund Gründungsmitglied des DFKA**

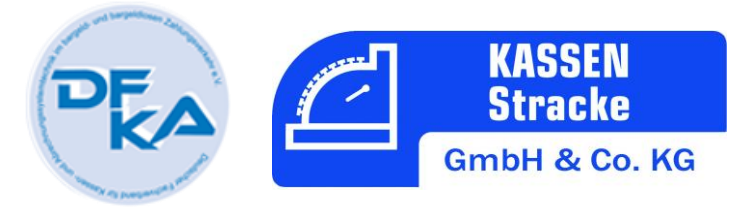

## MwSt. Umstellung Duratec

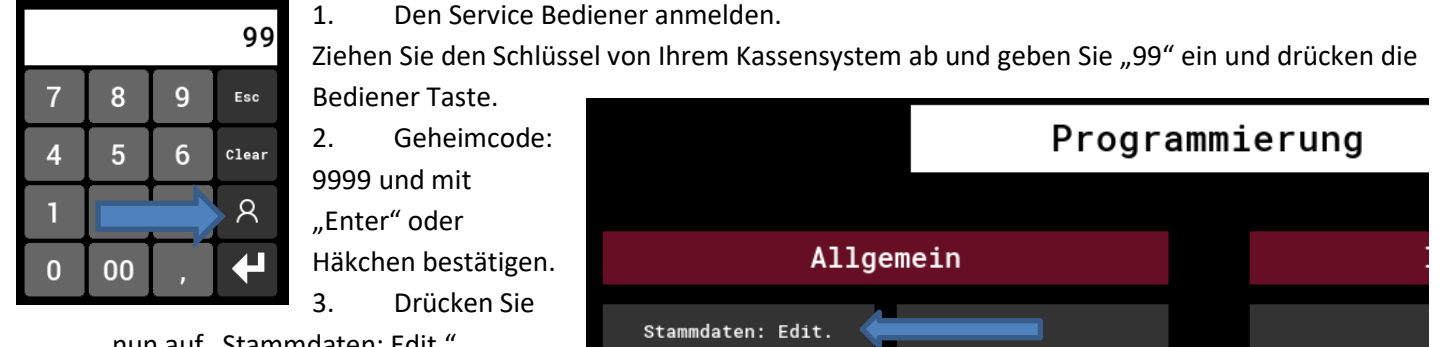

nun auf "Stammdaten: Edit."

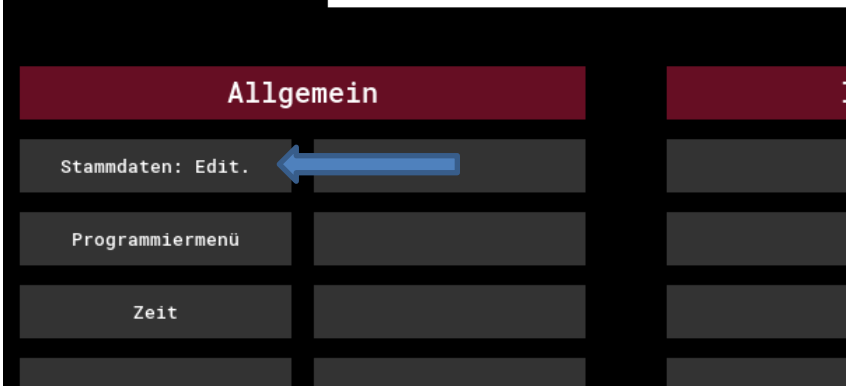

4. Drücken Sie nun auf "Finanzen" gefolgt von "Steuern.

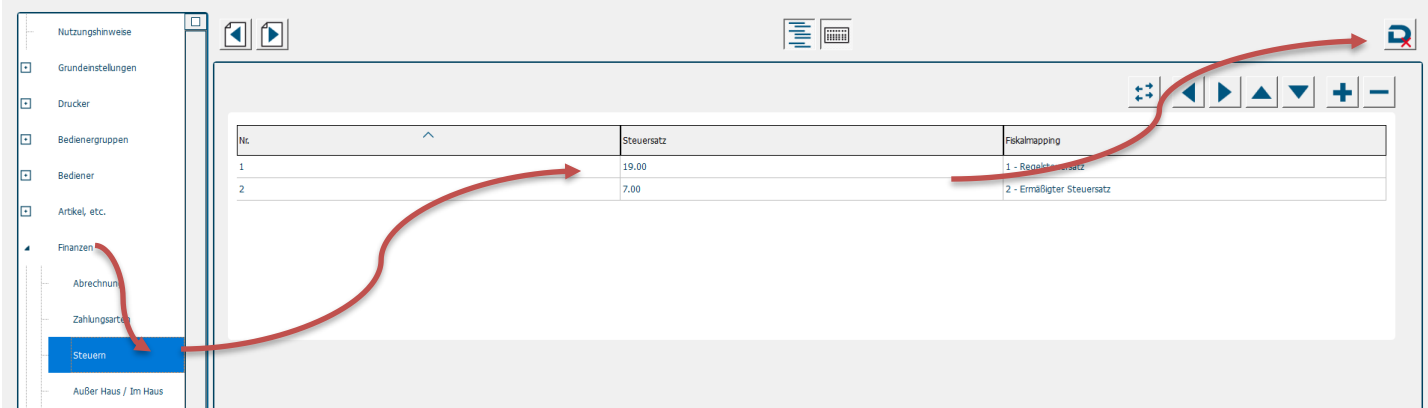

- 5. Nun ändern Sie die Steuersätze auf die oben gezeigten Werte.
- 6. Speichern Sie die Einstellung mit dem Diskettensymbol ganz links.

Fertig.

Natürlich können wir keine Haftung für Fehler übernehmen.

Kassen Stracke GmbH & Co. KG Amtsgericht Siegen HRA8682

Persönlich haftende Gesellschafterin: Stracke Verwaltungs-GmbH Amtsgericht Siegen HRB 9677 Umst.ID DE280706300